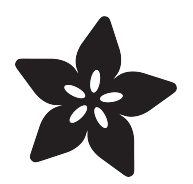

# NFC Ring Password Helper

Created by Becky Stern

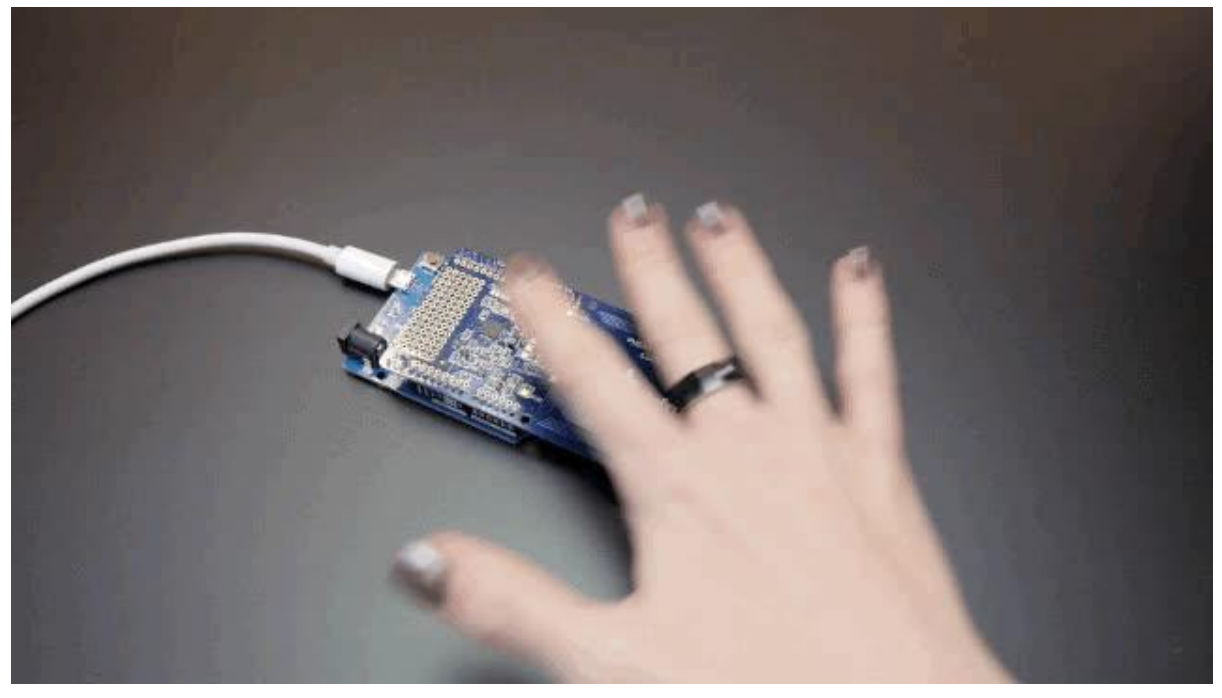

https://learn.adafruit.com/nfc-ring-password-helper

Last updated on 2023-08-29 03:05:52 PM EDT

#### Table of Contents

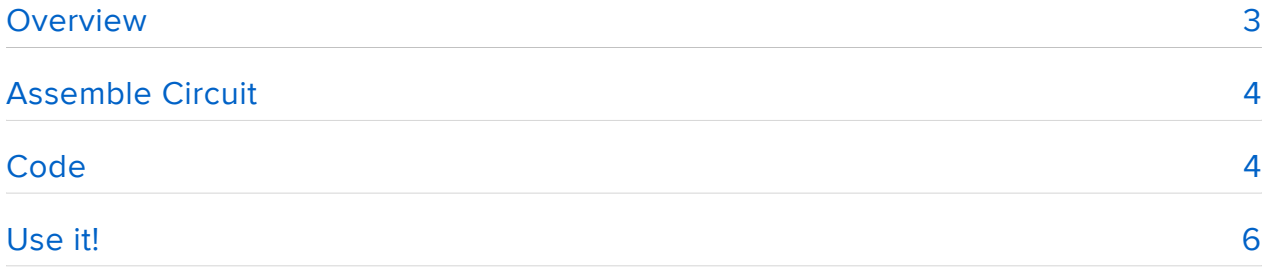

## <span id="page-2-0"></span>Overview

Log in to your computer with a swipe of your hand! Use an NFC ring and reader to type in your password for you with an Arduino Leonardo, which can act like an HID keyboard.

Before you begin, take a look at the following prerequisite guides:

- [Adafruit PN532 RFID/NFC Breakout and Shield](file:///home/adafruit-pn532-rfid-nfc) ()
- [Adafruit Guide to Excellent Soldering](file:///home/adafruit-guide-excellent-soldering) ()

For this project, you will need:

- [Arduino Leonardo](https://www.adafruit.com/product/849) () •
- [Adafruit PN532 NFC/RFID Shield for Arduino](https://www.adafruit.com/product/789) () •
- [RFID/NFC Smart Ring in your size](https://www.adafruit.com/product/3041) ()
- [Basic soldering tools](file:///home/adafruit-guide-excellent-soldering) ()
- [Micro USB cable](https://www.adafruit.com/products/2185) (http://adafru.it/2185) •

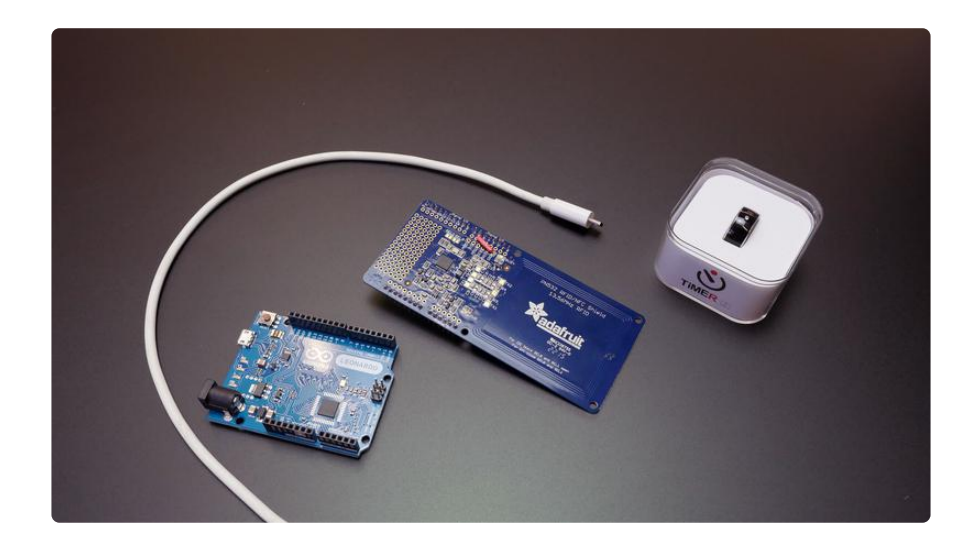

## <span id="page-3-0"></span>Assemble Circuit

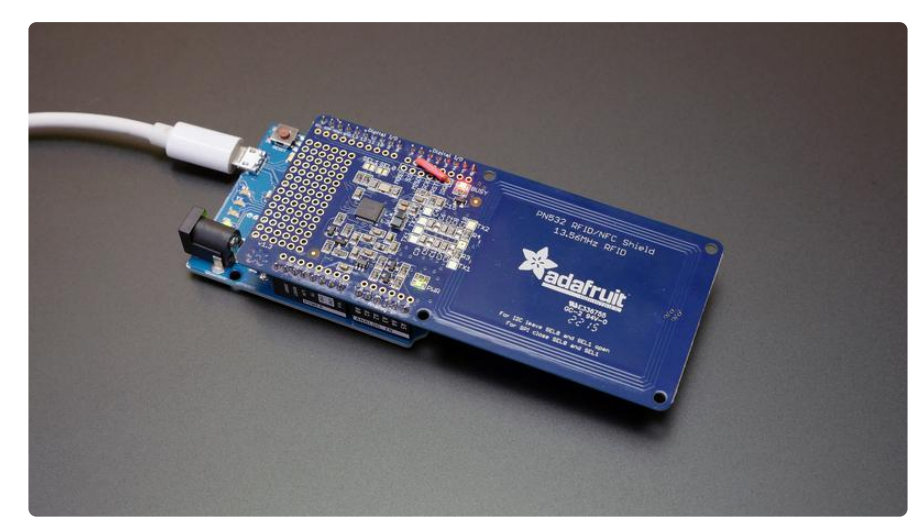

Solder header pins onto the [NFC shield as directed in its assembly guide](file:///home/adafruit-pn532-rfid-nfc) (). Cut and rewire the IRQ pin to pin 6, as shown for use with Arduino Leonardo.

### <span id="page-3-1"></span>**Code**

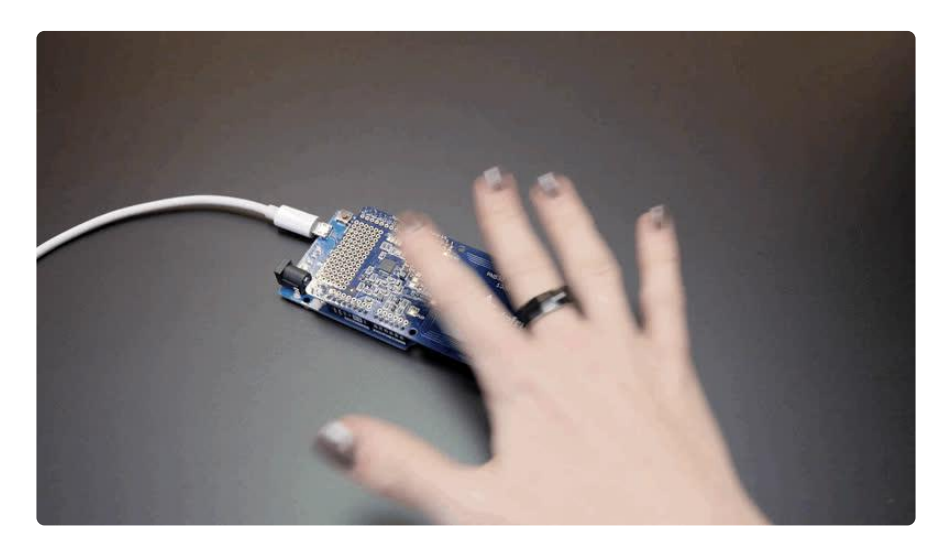

Load up the Arduino code below onto your Arduino Leonardo and open up a serial monitor before scanning your tag. The tag identifier will print to the serial monitor when scanned and you can then paste it into the code and update your password.

Load up the updated code, which will now type your password (followed by an optional carriage return) into any field with focus when the proper NFC tag is read. Be careful to place the reader somewhere where it won't accidentally be triggered, or you could end up tweeting or emailing your administrator password by mistake!

//Largely based on Lewis Callaway's Instructable code: // http://www.instructables.com/id/NFC-Computer-Unlocker

```
#include <Adafruit PN532.h&gt;
#include < Wire.h&gt;
#include < SPI.h&gt;
#define IRQ 6 // this trace must be cut and rewired to work on Leonardo
#define RESET 8
Adafruit PN532 nfc(IRQ, RESET);
void setup() {
   Serial.begin(9600);
   nfc.begin();
   uint32_t versiondata = nfc.getFirmwareVersion();
   if (! versiondata) {
     Serial.print("Didn't find PN53x board");
     while (1); // halt
   }
   // Got ok data, print it out!
  Serial.print("Found chip PN5"); Serial.println((versiondata>>24) &
0xFF, HEX);
  Serial.print("Firmware ver. "); Serial.print((versiondata>>16) & amp; 0xFF,
DEC);
  Serial.print('.'); Serial.println((versiondata&qt;&qt;8) & amp; 0xFF, DEC);
   // configure board to read RFID tags
   nfc.SAMConfig();
   Keyboard.begin(); //initiate the keyboard
}
unsigned digit = 0;
void loop() {
   uint8_t success;
  uint8_t uid[] = { 0, 0, 0, 0, 0, 0, 0 }; // Buffer to store the returned UID
   uint8_t uidLength; // Length of the UID (4 or 7 bytes depending on ISO14443A card 
type)
   // wait for RFID card to show up!
   Serial.println("Waiting for an ISO14443A Card ...");
   // Wait for an ISO14443A type cards (Mifare, etc.). When one is found
   // 'uid' will be populated with the UID, and uidLength will indicate
   // if the uid is 4 bytes (Mifare Classic) or 7 bytes (Mifare Ultralight)
  success = nfc.readPassiveTargetID(PN532_MIFARE_ISO14443A, uid, &uidLength);
  uint32 t cardidentifier = 0;
   if (success) {
     // Found a card!
     Serial.print("Card detected #");
    // turn the four byte UID of a mifare classic into a single variable #cardidentifier = <math>uid[3]</math>;cardidentifier \< 1; \< 1; = 8; cardidentifier | = \text{uid}[2];
    cardidentifier \< l; \< l; = 8; cardidentifier = \text{uid}[1];
    cardidentifier \< l; \< l; = 8; cardidentifier | = \text{uid}[0];
     Serial.println(cardidentifier);
     if (cardidentifier == 170923268) { //update with your RFID identifier!
       Keyboard.write('m'); //update with your password!
       Keyboard.write('y');
       Keyboard.write('p');
       Keyboard.write('a');
       Keyboard.write('s');
       Keyboard.write('s');
       Keyboard.write('w');
       Keyboard.write('o');
```

```
 Keyboard.write('r');
      Keyboard.write('d');
      Keyboard.write('\n'); // carriage return (ENTER key), remove if not desired
   delay(5000); //makes sure the password isn't repeated }
 }
 }
}
```
### <span id="page-5-0"></span>Use it!

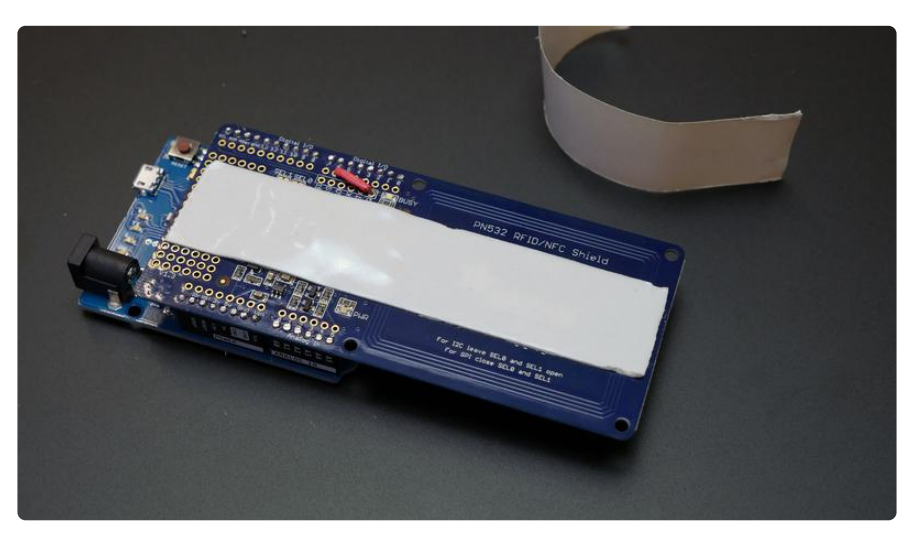

Use the NFC shield's mounting holes and screws, or a piece of foam or velcro tape to affix the circuit to the underside of your desk. NFC has a very short range, so this may not work for you if your desk is extra thick or made of metal! Route the USB cable to your computer and practice logging in by waving your hand over the antenna!

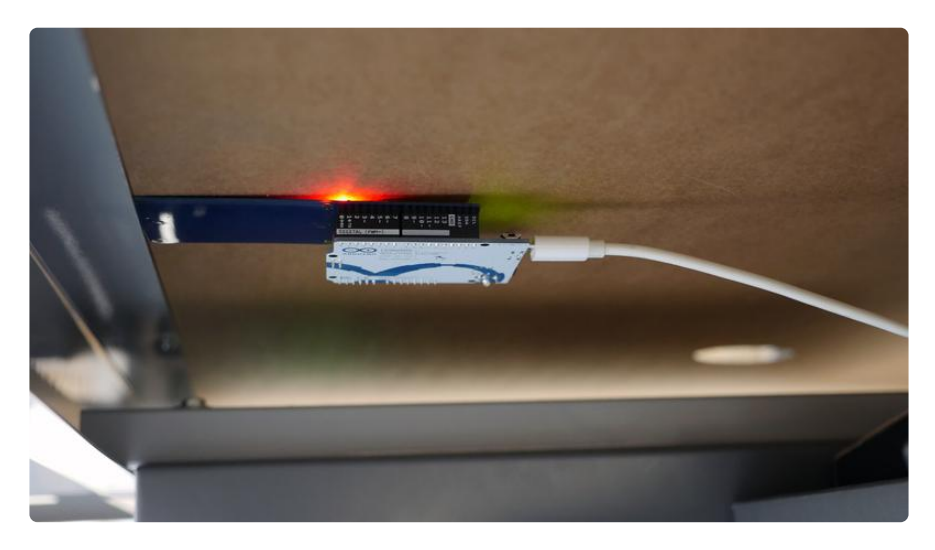

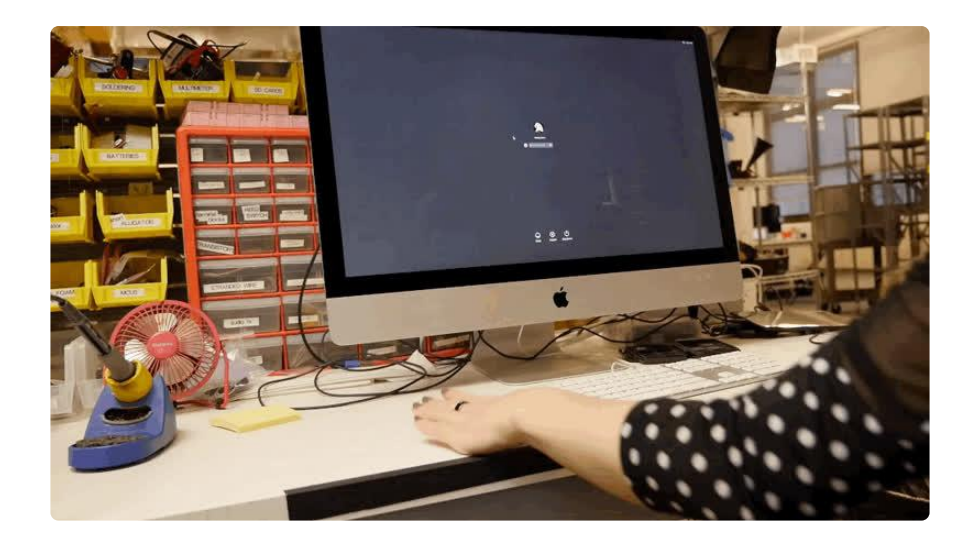